## Q & A (vol.11)

## Long Transaction이 발생한 세션을 찾는 방법

 $\mathsf{Q}_1$  세션을 찾아서 그 세션이 어떤 작업을 수행하고 있는지 확인하고 싶습니다. 가끔 Long Transaction이 걸려서 더 이상 작업을 진행할 수 없다고 합니다. Long Transaction이 걸린

A Long Transaction이란, 상대적인 개념으로, 논리로그 파일이 백업되지 않고 사용되어 LTXHWM에 도 달했을 때 commit되지 않은 채 가장 오랫동안 개방되어 있는 트랜잭션(Open Transaction)을 말합니 다. Long Transaction이 발생하면 신규 트랜잭션을 시작할 수 없으며, 해당 Long Transaction은 Rollback되기 시작하고, Long Transaction을 제외한 나머지 개방 트랜잭션은 계속 진행됩니다. Long Transaction이 Rollback되다가 논리로그 파일의 사용량이 LTXEHWM에 도달하게 되면, 이제 Long Transaction을 제외한 나머지 모든 개방 트랜잭션은 진행을 멈추게 되고 논리로그 파일의 마지막 부 분은 Long Transaction의 Rollback 정보를 기록하게 됩니다.

위와 같은 현상으로 Long Transaction이 발생하면 다른 작업에 치명적인 영향을 미칩니다. 보통 데이 터 로드나 많은 양의 데이터 삭제나 수정 등과 같은 작업이 Long Transaction을 발생시키는 것이 일 반적인 경우이지만, 만일 평상적인 작업 중에도 Long Transaction이 가끔 발생하고 있다면 어떤 작업 인지 확인을 한 후 Long Transaction이 발생하는 원인을 파악하여 어플리케이션의 수정 등으로 발생 하는 원인을 없애도록 하는 것이 중요할 것입니다.

다음 질의를 사용하면 Long Transaction이 발생한 세션을 확인할 수 있습니다.

database sysmaster;

d id id

 select sid, tty, pid, username, tx\_logbeg, tx\_longtx from systrans, syssessions, sysuserthreads where us\_address = tx\_owner

```
and sid = us\_sid
```
and  $tx\_longtx = 1$ ;

위 질의문의 결과에서 sid가 Long Transaction이 걸린 세션 ID입니다.

위 세션 ID가 어떤 작업을 하고 있는지 확인하기 위해서는 다음의 명령을 사용할 수 있습니다.

\$) onstat -g ses sid

\$) onstat -g sql sid

```
LTXHWM와 LTXEHWM는 $INEORMIXDIR/etc/$ONCONFIG 파일에 들어있는 내용으로 기본 값은
각각 50%, 60%입니다.
```
. . . . . .

LTXHWM 50 # Long transaction high water mark percentage

LTXEHWM 60 # Long transaction high water mark (exclusive)

. . . . . .

## BLOB Data Type Load 방법

Informix Dynamic Server 9.2를 사용하고 있는데, FILETOBLOB이나 FILETOCLOB 함수를 사용하지

않고 BLOB data type을 load하는 방법을 알고 싶습니다.

 $Q<sub>2</sub>$ 

2. blobload 사용 방법은 다음과 같습니다.

Usage: blobload  $\{-i \mid -u\}$  -- choose insert or update

 $\label{eq:3} \begin{aligned} \mathbf{b} & \mathbf{b} & \mathbf{b$ 

\$) blobload -u -f data.txt -d blobdb -t blobtab -b col2 -k col1 1

-> 이 명령은 blobdb의 blobtab이라는 테이블의 col1값이 1인 row의 col2를 update합니다.

Delete Cascade 사용 방법

 $\mathsf{Q}_3$  때, 그 테이블을 참조하는 데이터가 있어서 상위 테이블의 데이터를 삭제 할 수 없다는 메시지가 나옵 어떤 table에서 foreign key를 사용하고 있습니다. 그런데, 참조하는 상위 테이블의 데이터를 삭제할 니다. 상위 테이블의 데이터를 삭제할 때 그 데이터를 참조하는 하위 테이블의 데이터도 동시에 삭제 하려면 어떻게 해야 하나요?

 create table customer (cust\_num int, name char(10), primary key(cust\_num)); create table orders (order\_num int, cust\_num int, primary key(order\_num), foreign key(cust\_num) references customer on delete cascade);

UNIQUE 칼럼을 참조하여 foreign key를 생성하는 방법

 $\mathbf{Q}_4$  테이블에서 foreign key를 설정할 때, primary key가 있는 테이블을 참조하는 것처럼 설정하면 참조하 primary key로 지정된 칼럼은 없으나 unique key가 있는 테이블을 참조하고자 합니다. 그런데, 하위 려는 테이블에 unique constraint나 primary key가 없다는 -297 에러가 발생합니다. unique key를 참 조하려면 foreign key를 어떻게 설정해야 하는지 궁금합니다.

일반적으로 primary key를 참조하는 방법은 다음과 같습니다.

create table pri\_tab (num integer primary key, name char(10)); create table ref\_tab(num int, addr char(50)); alter table ref\_tab

add constraint foreign key(num) references pri\_tabconstraint fk\_no;

그러나, 다음과 같이 unique 칼럼은 있지만 primary key가 없는 테이블을 생성했다고 가정하면, 이 테 이블의 unique 칼럼을 참조하여 foreign key를 가지는 테이블을 생성하실 때는, 참조하려는 테이블의 unique 칼럼의 이름을 명시해 주셔야 합니다. 다음의 예를 보십시오.

create table uni\_tab (num integer *unique*, name char(10)); create table ref\_tab(num int, addr char(50)); alter table ref\_tab

add constraint foreign key(num) references uni\_tab(num)constraint fk\_no;

두 문장을 살펴보면, references uni\_tab… 절에서 primary key로 정의된 경우와는 달리 unique 칼럼 의 경우에는 unique 칼럼인 num 이라는 칼럼명을 명시해 주고 있는 차이점이 있다는 것을 발견할 수 있을 것입니다. 이와 같은 형식으로 선언을 하면 -297 오류는 발생하지 않습니다.

## Informix Version 정보

Informix Dynamic Server 9.21.UC3를 사용하고 있습니다. 그런데, 제품 버전에서 UC가 무엇을 의미 하는지 알고 싶습니다

 $Q_5$ 

Informix Dynamic Server 2000 Version 9.21.UC3

Software Serial Number ABC#D123456

제품 버전이 의미하는 것은 다음과 같습니다.

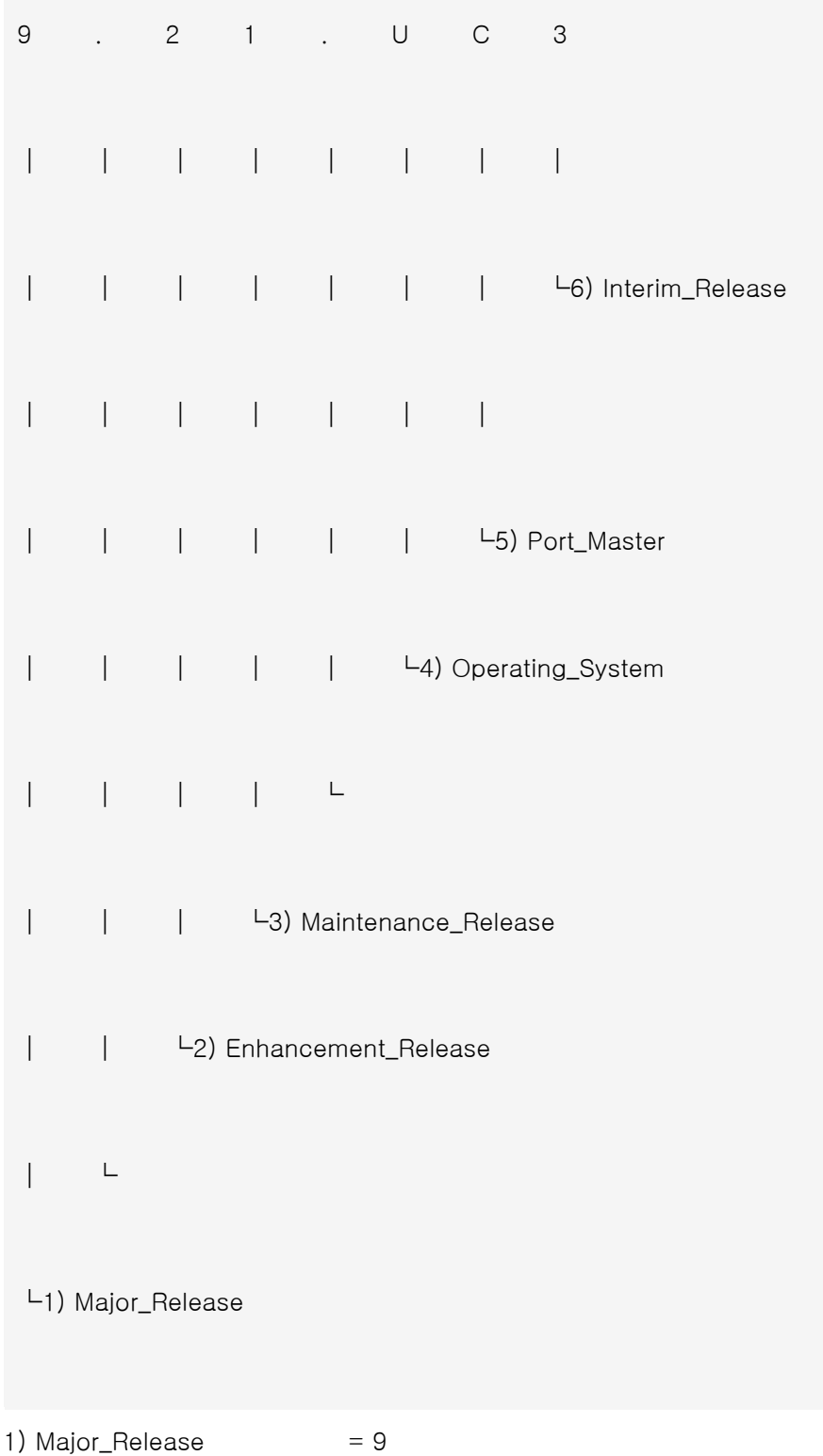

; Major New Product Features + Fixes

2) Enhancement Release  $= 2$ 

; Feature or Performance Additions + Fixes

3) Maintenance\_Release  $= 1$ 

; Fixes ONLY, No New Features or Performance Additions

4) Operating\_System  $= U$ 

 ; U = 32 bit Unix 상의 Informix 제품 ; F = 64 bit Unix 상의 64 bit Informix 제품 ; H = 64 bit Unix 상의 32 bit Informix 제품  $; W =$  Windows ; T = Windows NT / Windows

5) Port\_Master  $= C$ 

; Sequential Commercial Port Release Letter

6) Interim\_Release  $= 3$ 

; Sequential Interim Release number for this Port\_Master

Major Release에 해당하는 정수 부분은 DB Server의 종류를 구분할 수 있도록 합니다. 즉,

7 = IDS(Informix Dynamic Server), RDBMS

8 = XPS(Informix eXtended Parallel Server)

9 = IDS.2000 또는 IIF.2000(Informix Internet Foundation.2000), ORDBMS

임을 의미합니다.

또한 정수 아래 부분의 숫자들은 클수록 최신 제품입니다.

9.21.UC3는 UNIX 버전의 ORDBMS 제품임을 알 수 있습니다. 상대적으로 Windows NT용 제품에는 9.21.TC3와 같이 명명됩니다.

한 session이 DB에 connect해 있는 시간을 구하는 방법

 $\bigcap_{n\geq 0}$  , i.e. a  $\frac{1}{n}$   $\bigcup_{n\geq 0}$   $\frac{1}{n}$   $\bigcup_{n\geq 0}$   $\bigcup_{n\geq 0}$   $\bigcup_{n\geq 0}$   $\bigcup_{n\geq 0}$   $\bigcup_{n\geq 0}$   $\bigcup_{n\geq 0}$   $\bigcup_{n\geq 0}$   $\bigcup_{n\geq 0}$   $\bigcup_{n\geq 0}$   $\bigcup_{n\geq 0}$   $\bigcup_{n\geq 0}$   $\bigcup_{n\geq$ 시스템을 사용하다 보면, 특정 session은 너무 오랫동안 DB에 connect하고 있는 것 같습니다. 그러 \*) sessionid는 onstat -u 나 onstat -g ses에서 확인할 수 있습니다.